## JOBTIME PLUS

\_\_\_\_\_\_\_\_\_\_\_\_\_\_\_\_\_\_\_\_\_\_\_\_\_\_\_\_\_\_\_\_\_\_\_\_\_\_\_\_\_\_\_\_\_\_\_\_\_\_\_\_\_\_\_\_\_\_\_\_\_\_\_\_\_\_\_\_\_\_\_\_\_\_\_\_\_\_\_\_

# Funzionalità automatizzata della gestione del

## PAGAMENTO STRAORDINARI e

### Recupero Valori Mensili

Job Time Plus Versione 6.1

\_\_\_\_\_\_\_\_\_\_\_\_\_\_\_\_\_\_\_\_\_\_\_\_\_\_\_\_\_\_\_\_\_\_\_\_\_\_\_\_\_\_\_\_\_\_\_\_\_\_\_\_\_\_\_\_\_\_\_\_\_\_\_\_\_\_\_\_\_\_\_\_\_\_\_\_\_\_\_\_\_

 $\overline{\phantom{a}}$ 

### **INTRODUZIONE**

Nell'ambito del continuo sviluppo che Info-Line dedica al progetto JOBTIME PLUS per rendere sempre più funzionale e semplice la gestione delle problematiche inerenti gli Uffici dell'Area Personale, la funzionalità per una nuova gestione del pagamento degli straordinari e recupero dei valori mensili, all'interno del Modulo Gestione Presenze/Assenze, è fondamentale per una migliore suddivisione degli straordinari maturati e quelli messi in pagamento.

\_\_\_\_\_\_\_\_\_\_\_\_\_\_\_\_\_\_\_\_\_\_\_\_\_\_\_\_\_\_\_\_\_\_\_\_\_\_\_\_\_\_\_\_\_\_\_\_\_\_\_\_\_\_\_\_\_\_\_\_\_\_\_\_\_\_\_\_\_\_\_\_\_\_\_\_\_\_\_\_\_

Rispetto alla gestione precedente, nella quale il calcolo degli straordinari avveniva in modo automatico senza la possibilità di intervenire, ora invece c'è la possibilità di imporre variazioni manuali, in modo da inviare al pagamento solo le ore effettivamente definite dal Responsabile/Dirigente.

#### FUNZIONALITA'

Come si può vedere dalla maschera sottostante, con visualizzazione della scheda 'Straordinario', i singoli campi relativi all'orario diurno, notturno o festivo, notturno e festivo vengono valorizzati automaticamente nella parte che viene denominata 'Maturato'. Con l'intervento manuale dell'operatore, al fine di mandare in pagamento un certo numero di ore di straordinario, secondo le direttive del Responsabile, veniva valorizzato il rispettivo campo nella parte denominata 'Pagato'. Qualora questo valore fosse stato diverso dal corrispondente campo in 'Maturato', il calcolo avrebbe ripreso, sovrascrivendo il pagato inserito manualmente, il valore definito in 'Maturato'.

Nel superare questo impasse si è inserito una colonna, con valore 'N' o 'S', per identificare in modo definitivo gli interventi dell'utente. Qualora si trovasse una valorizzazione 'N', significa che non c'è stato intervento manuale; d'altro canto, la valorizzazione con 'S' conferma l'intervento dell'utente con l'indicazione delle ore effettive da mandare in pagamento, ore che possono coincidere o meno con il valore inserito automaticamente.

Nella stessa schermata si potrà avere un resoconto delle ore svolte, nei diversi turni, dal dipendente in Reperibilità (gestione delle ore in straordinario automatiche, cioè quante ore maturate, tante pagate) e in Libera Professione/Guardia Medica; anche in questo caso si potrà decidere quante delle ore maturate devono essere mandate in pagamento.

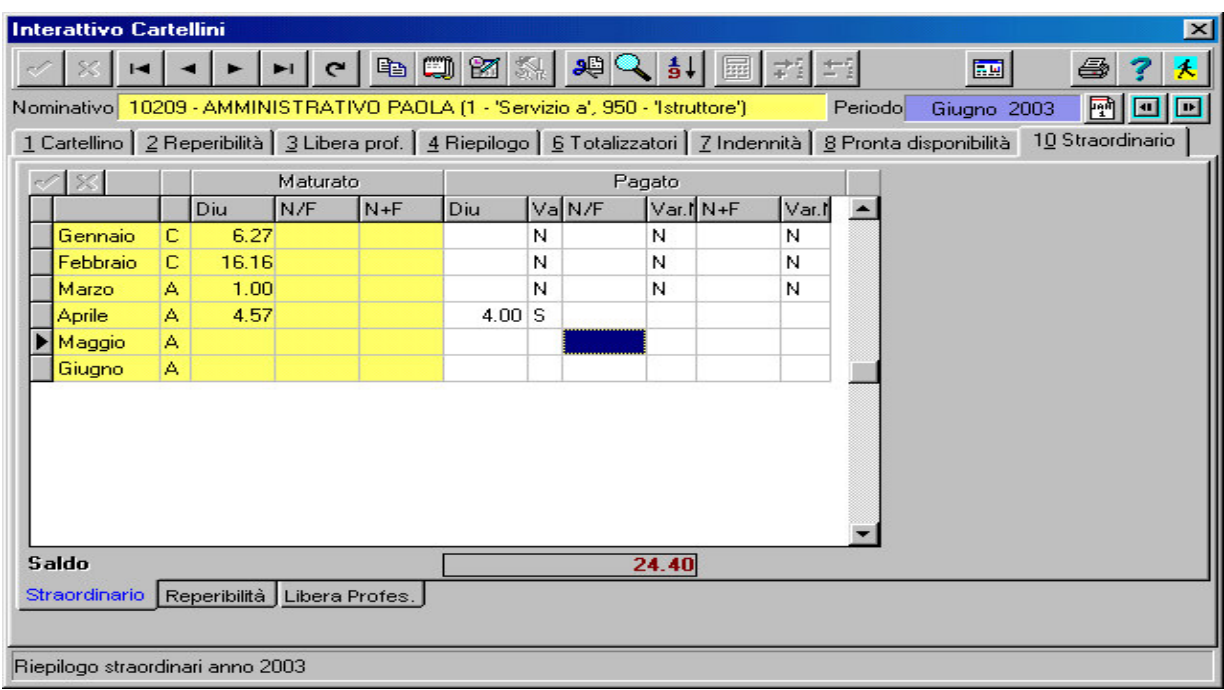

\_\_\_\_\_\_\_\_\_\_\_\_\_\_\_\_\_\_\_\_\_\_\_\_\_\_\_\_\_\_\_\_\_\_\_\_\_\_\_\_\_\_\_\_\_\_\_\_\_\_\_\_\_\_\_\_\_\_\_\_\_\_\_\_\_\_\_\_\_\_\_\_\_\_\_\_\_\_\_\_\_

 $\overline{\phantom{a}}$